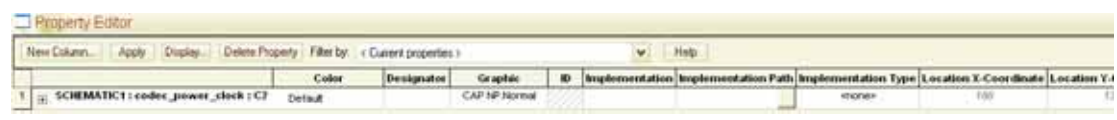

 $2 \rightarrow$ pivot

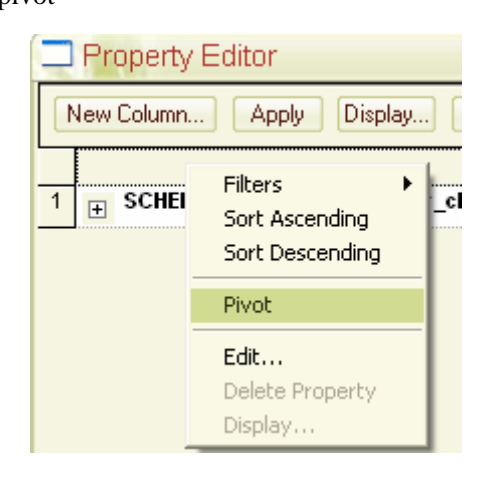

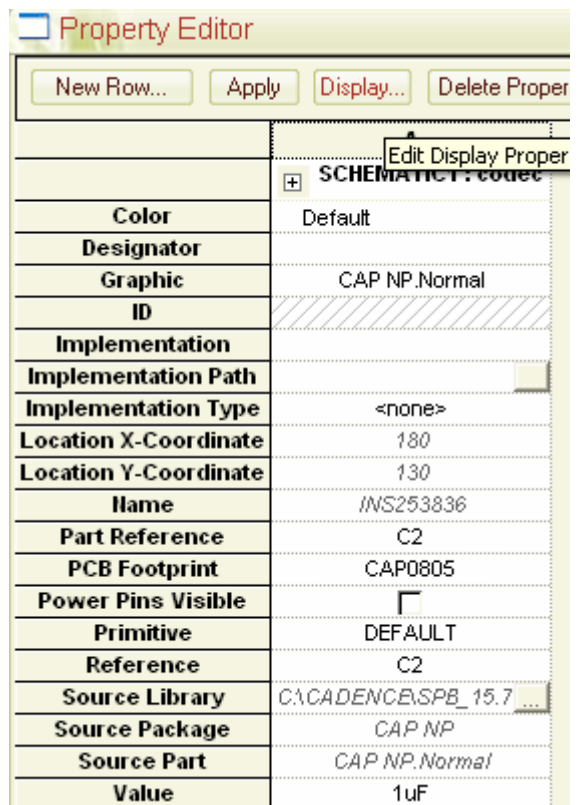

# 3 PCB Footprint

## footprint

- $1$
- $2\,$
- 3 option->package property

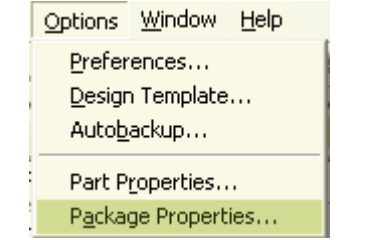

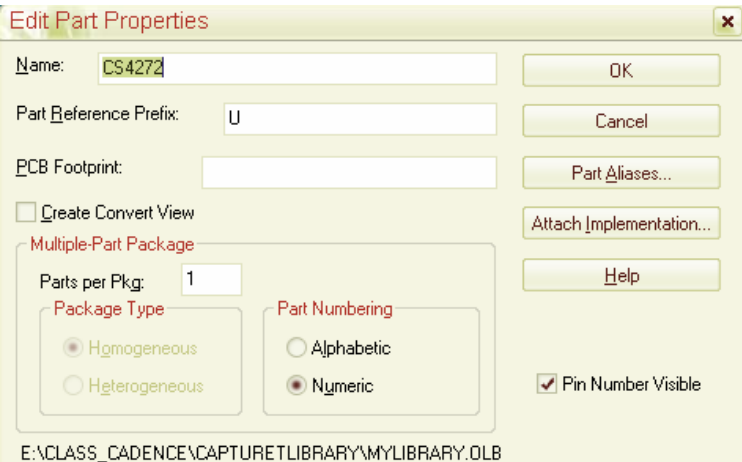

#### PCB Footprint

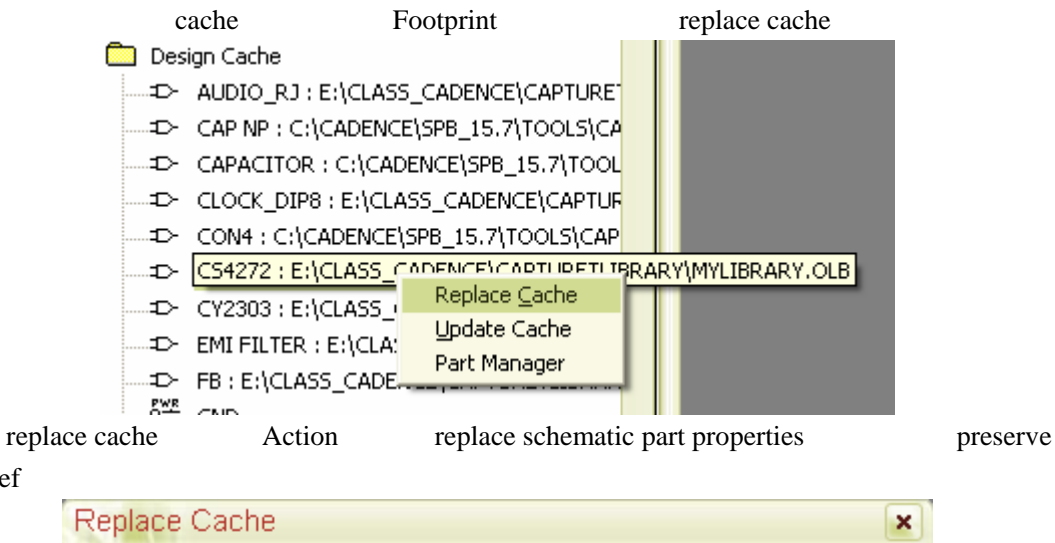

## Refdef

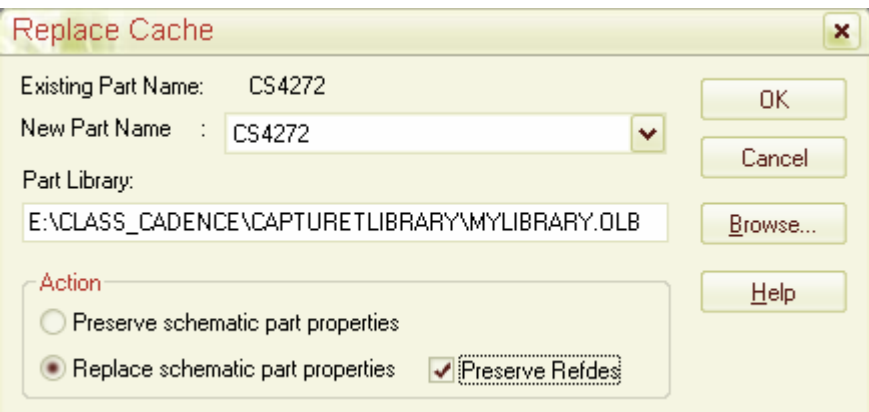

# 17.2 Footprint

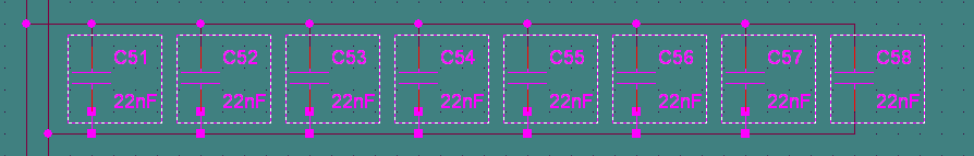

#### Edit property property editor

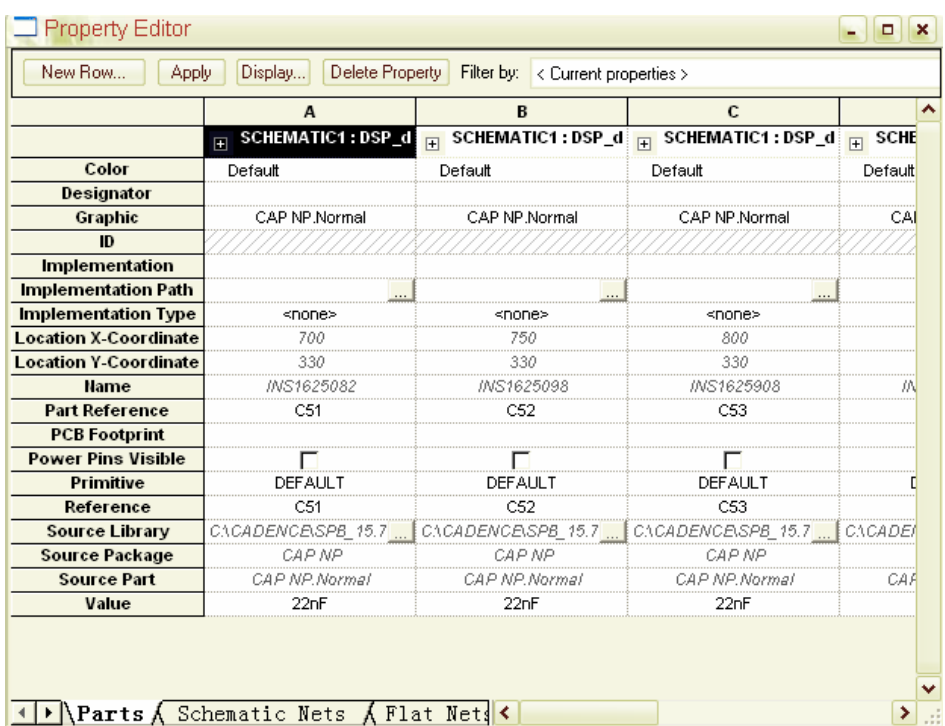

## IP Parts A Schematic Nets A Flat Nets

#### ->pivot

Property Editor  $x$ New Column... Display... Delete Property Filter by: < Current properties > Apply **PCB Footprint Power Pins Visible** Primitive Reference  $\overline{\phantom{a}}$ 1 | SCHEMATIC1 : DSP\_decoupling : C51 **DEFAULT**  $C<sub>1</sub>C<sub>A</sub>$  $\overline{CS1}$ Г  $\begin{array}{|c|c|c|}\hline 2 & \text{SCHEMATIC1: } \text{DSP\_decoupling: } \text{C52} \end{array}$ Ë DEFAULT  $C52$  $C \Lambda C$  $\overline{\begin{array}{c}3\end{array}}$  SCHEMATIC1 : DSP\_decoupling : C53 DEFAULT  $C53$  $C104$  $\overline{\Box}$  $\begin{array}{|c|c|c|}\hline 4 & \text{B} & \text{SCHEMATIC1 : DSP\_decoupling : C54} \hline \end{array}$  $\overline{\Box}$ DEFAULT  $C54$ CACA  $\boxed{5}$   $\boxed{+}$  SCHEMATIC1 : DSP\_decoupling : C55 DEFAULT  $C55$  $C104$ Ë  $\overline{\text{C56}}$  $\overline{\phantom{a}}$  $\frac{1}{|H|}$  SCHEMATIC1 : DSP\_decoupling : C56 DEFAULT  $C \Lambda C A$ Ë SCHEMATIC1 : DSP\_decoupling : C57  $\overline{7}$ Ë DEFAULT  $C57$  $C \Lambda C A$  $\overline{\phantom{0}}$  $\boxed{\frac{1}{|F|}}$  SCHEMATIC1 : DSP\_decoupling : C58 DEFAULT  $\overline{\text{C58}}$  $C104$  $\overline{\Box}$ 

PCB Footprint

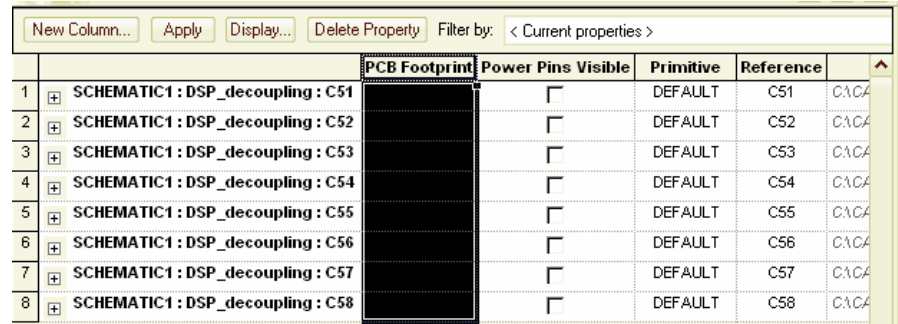

edit

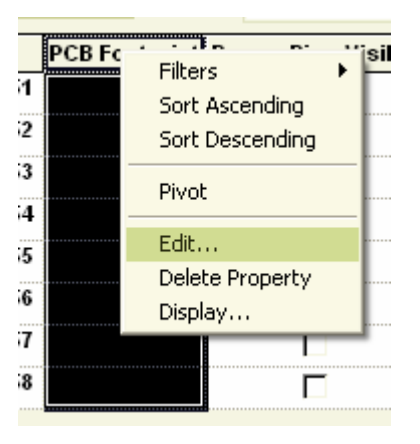

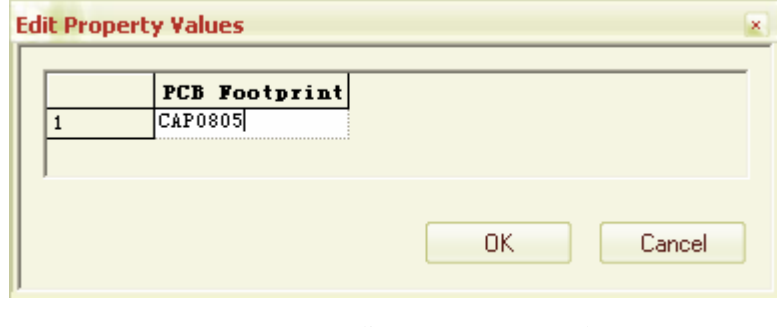

OK, Property Editor Property Editor Apply

->Edit object properties

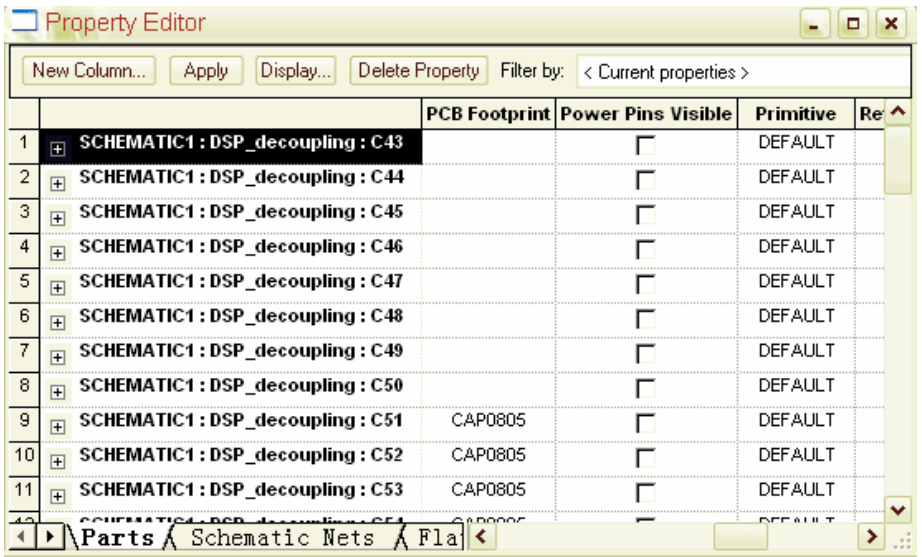

Pivot

CTRL+

CTRL+

Footprint

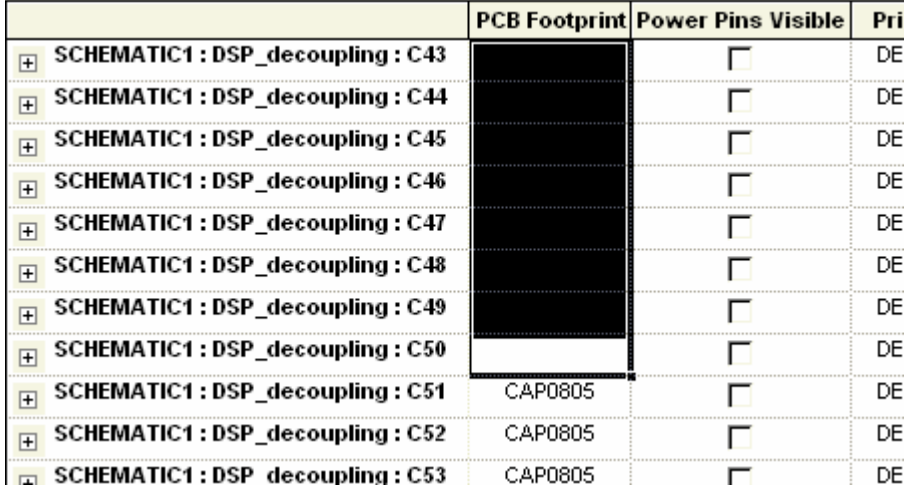

Edit

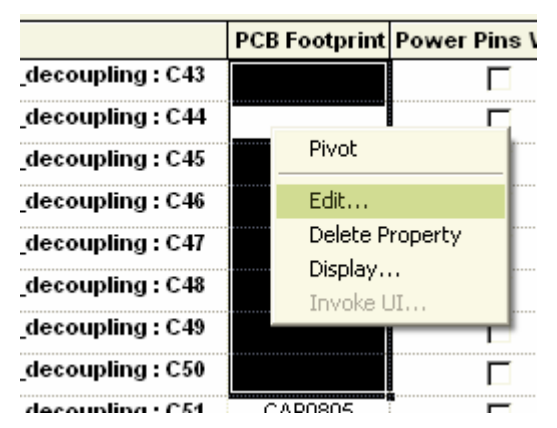

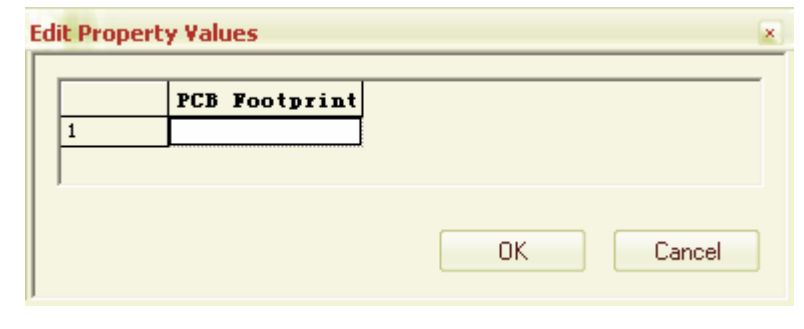

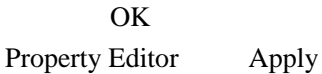

PCB Footprint

# 18 **Netlist**

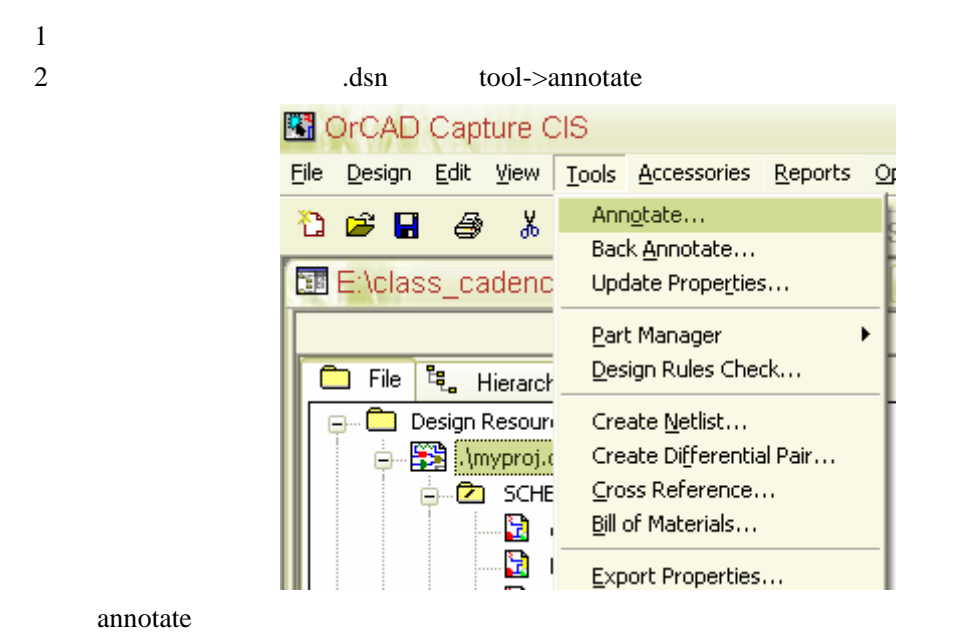

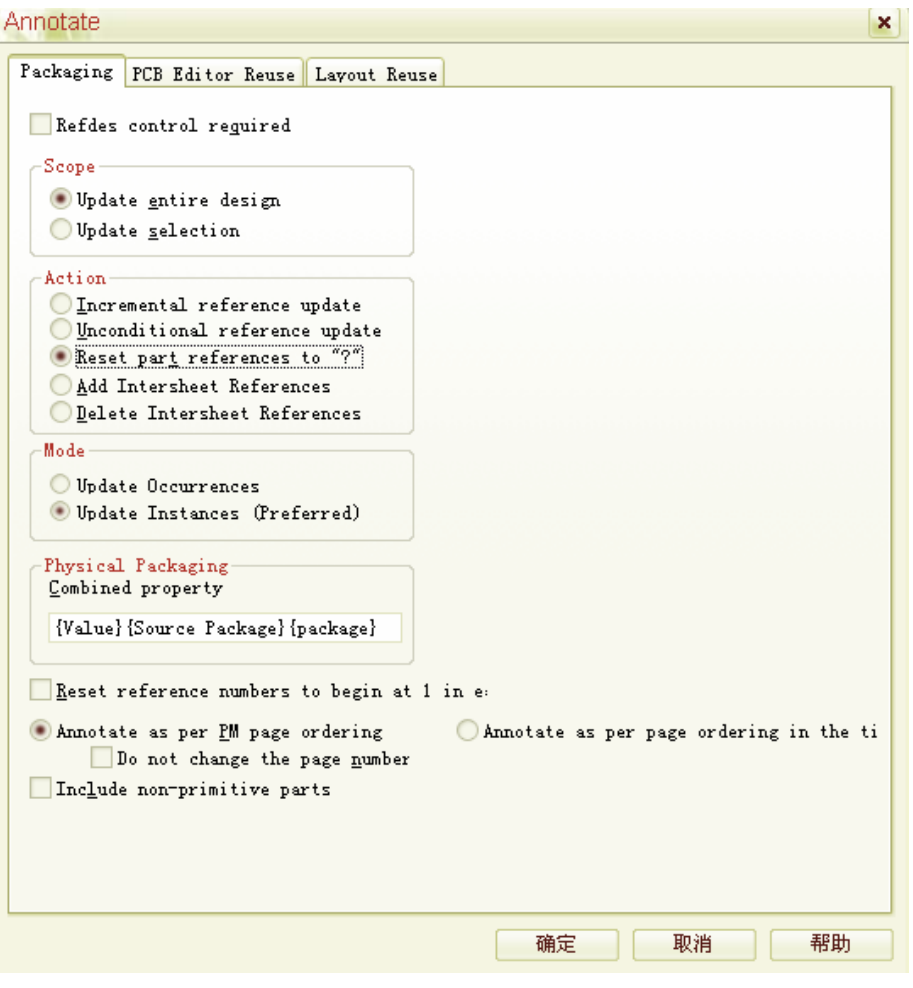

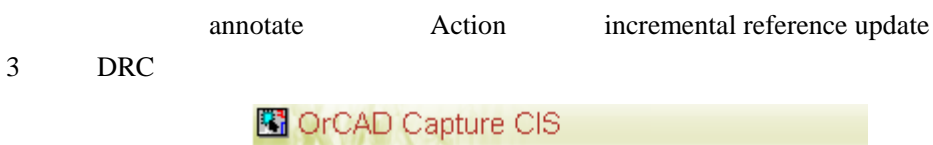

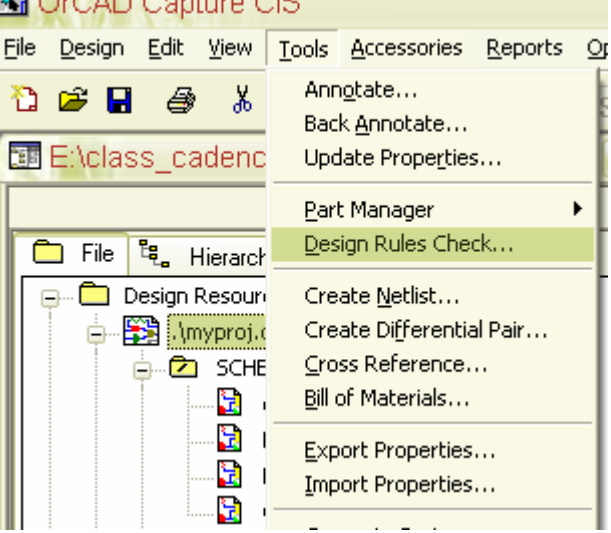

4 .dsn tool->Creat Netlist

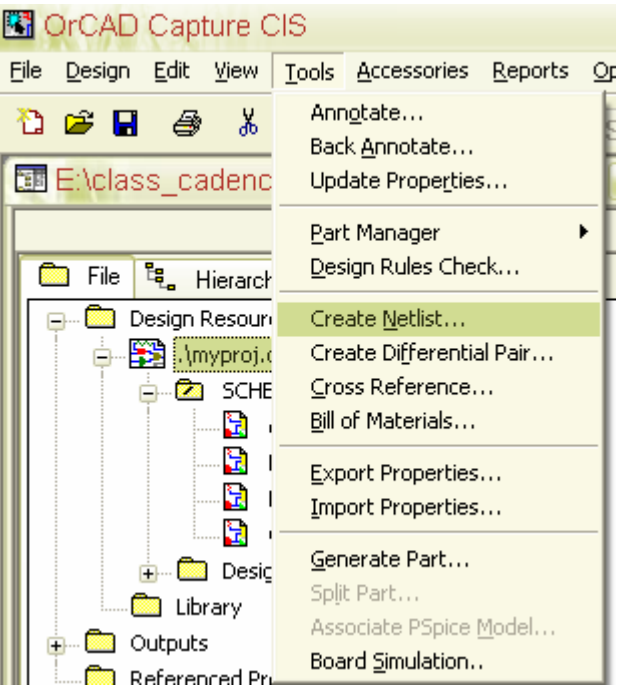

Creat netlist **PCB** Editor **PCB** Editor

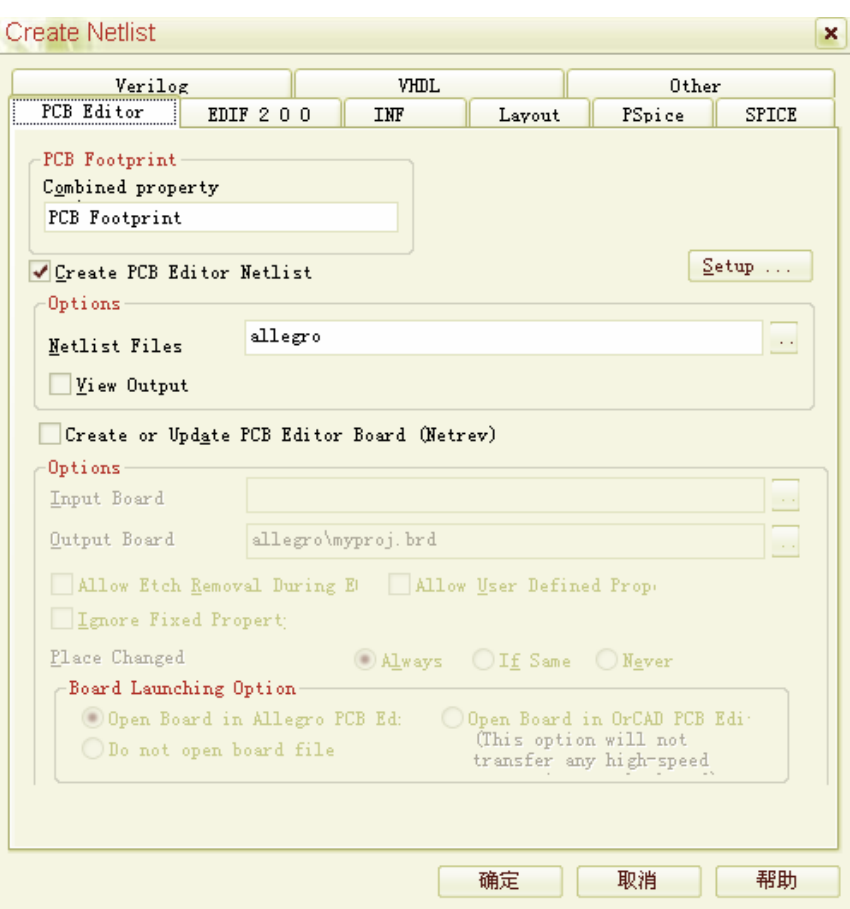

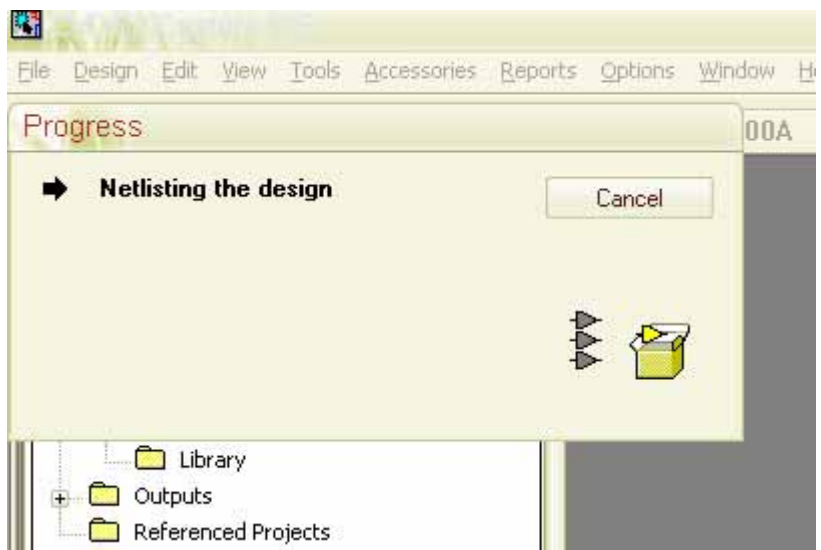

output

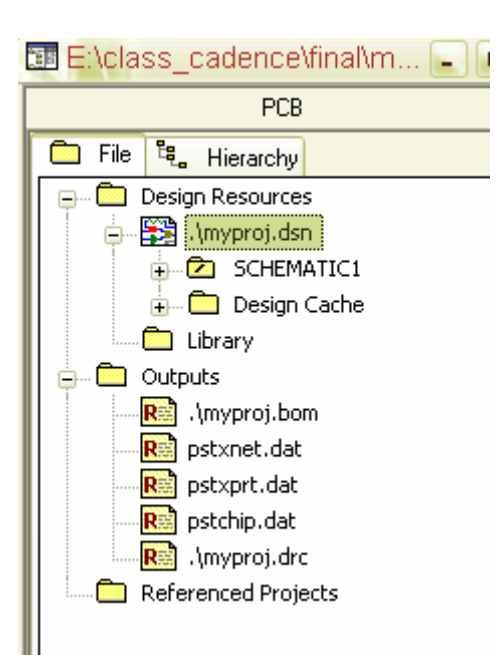

**19** 生成元件清单

.dsn report->bill of material->standard

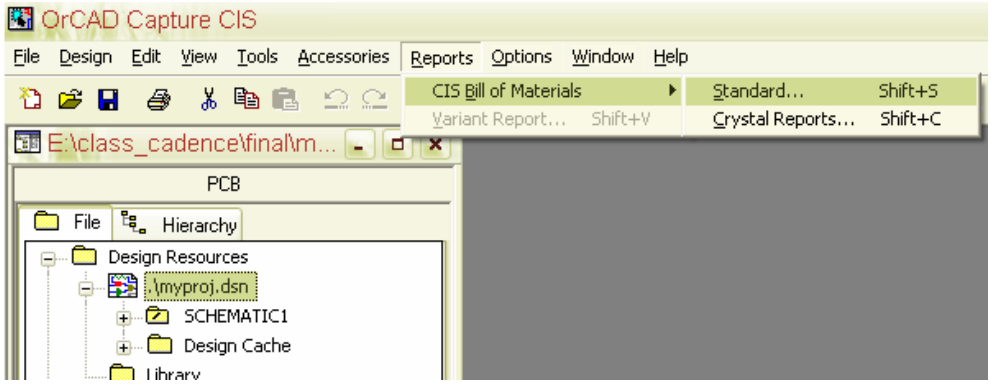

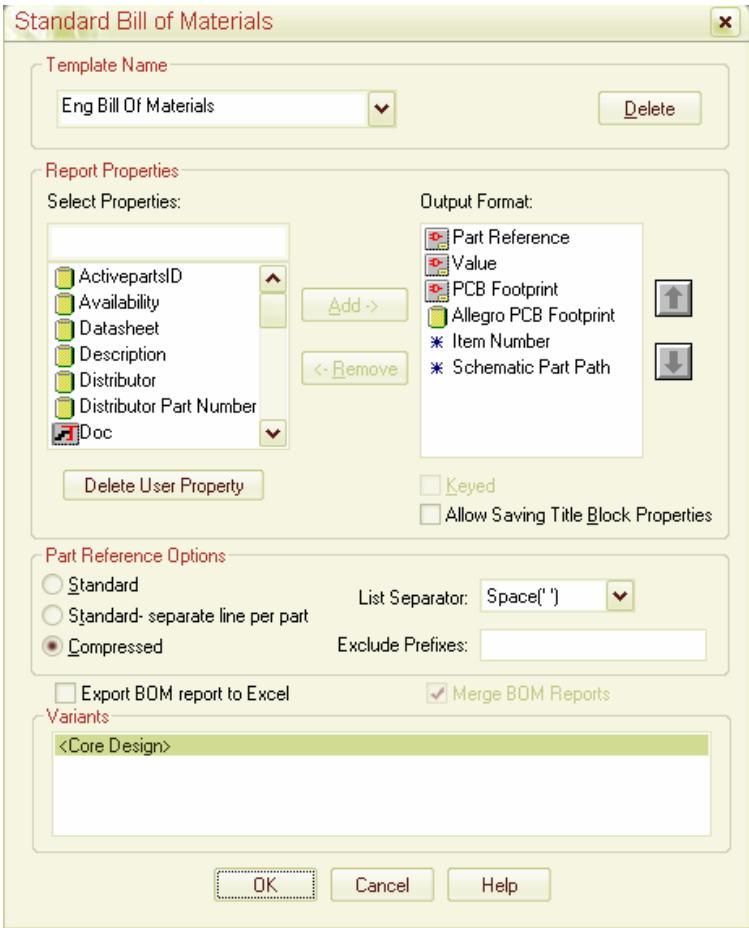

## output format

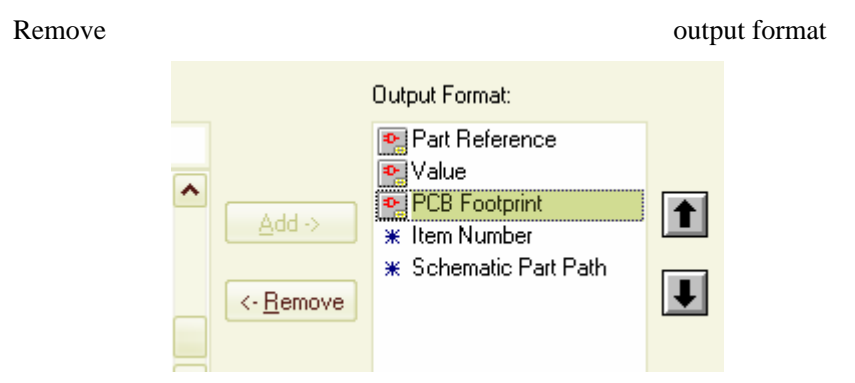

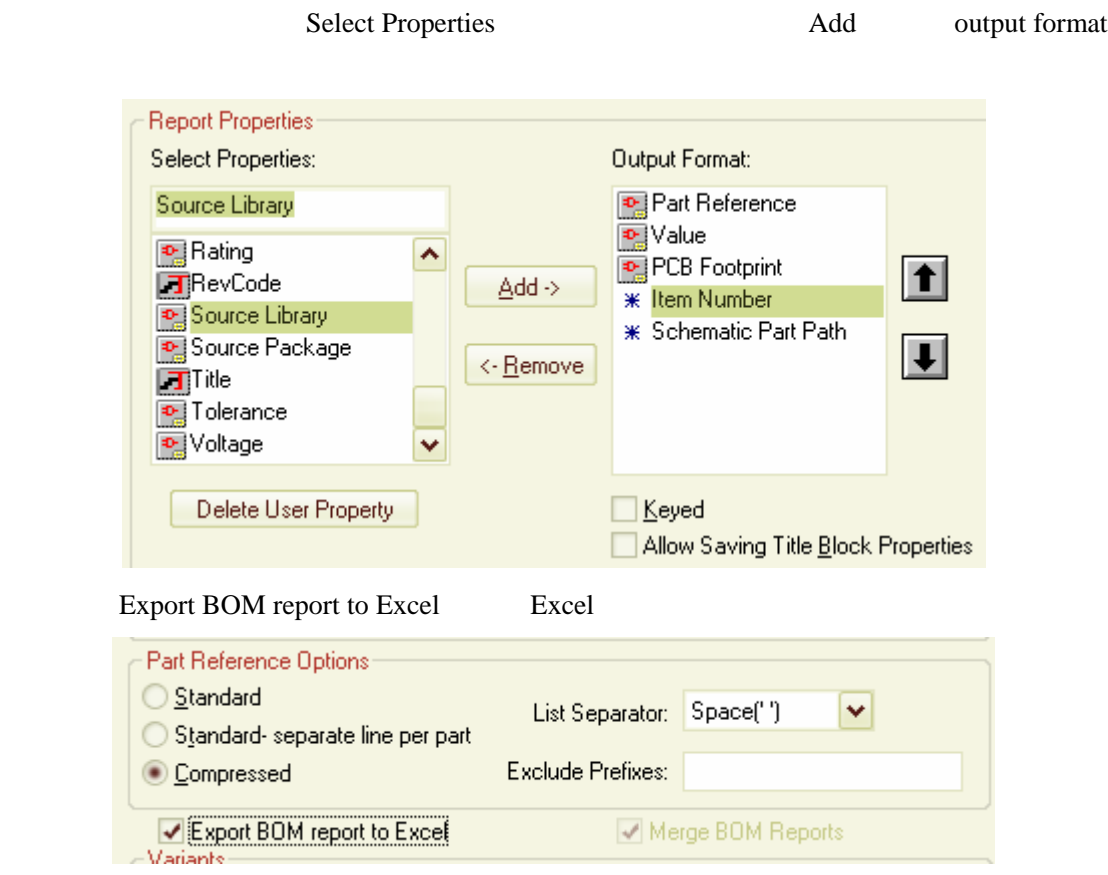

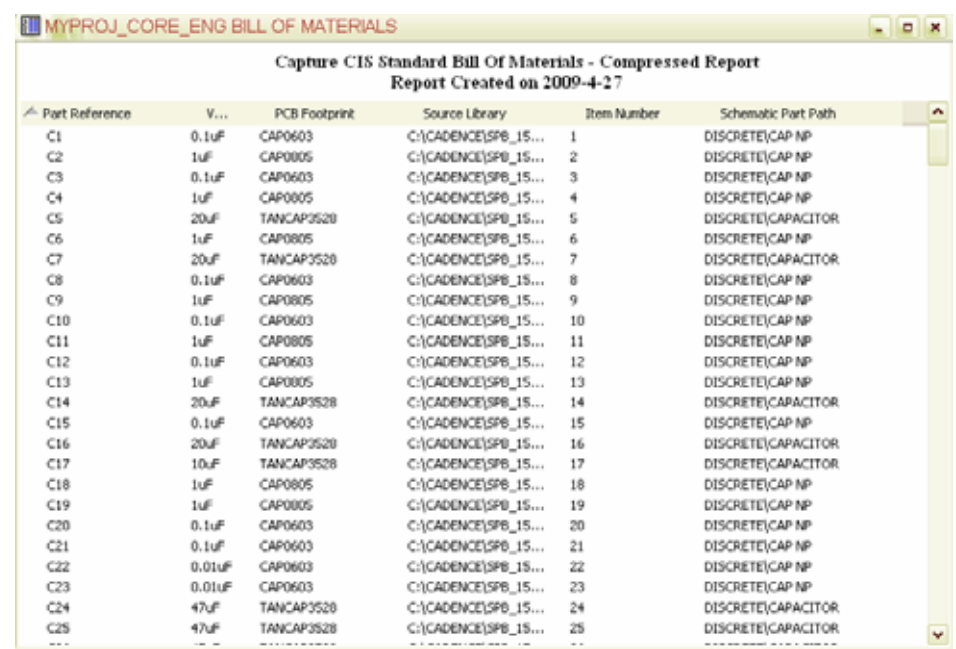

.dsn tools->bill of material

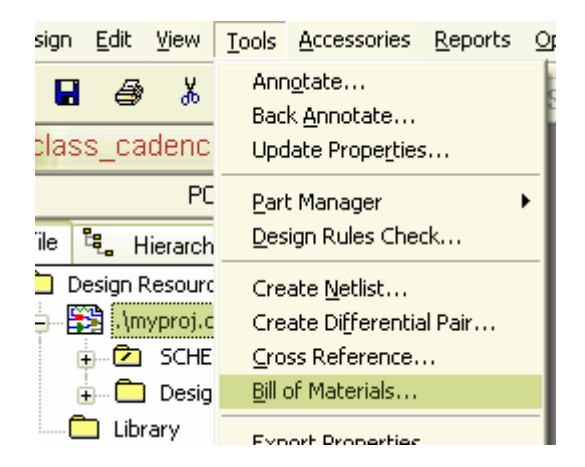

### bill of material

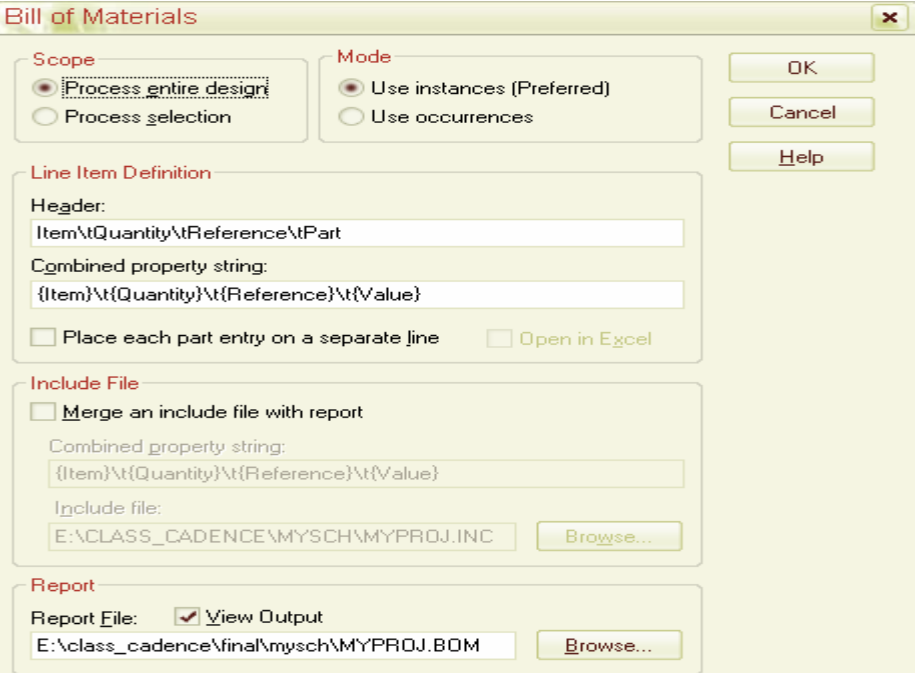

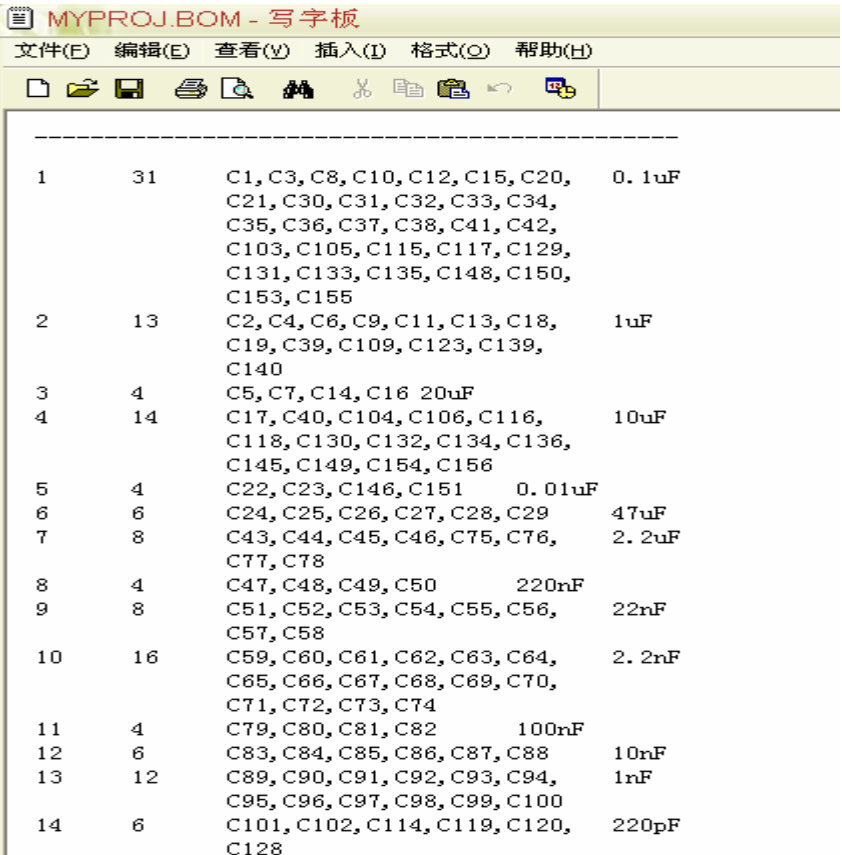

**20** 打印原理图

->Schematic Page Properties 图 E:\class\_cadence\final\m...  $\Box$ PCB **Example 12** Hierarchy **Design Resources** e-图 .\myproj.dsn **C** SCHEMATIC1 codec\_power\_clock Edit Page **DSP\_BUS\_PORT** Rename B DSP\_decoupling Schematic Page Properties <mark>鼠</mark> OPA\_BUF Edit selected object properties... **H Company** Design Cache Edit Object Properties. **n** Library Part Manager **a** Outputs

Schematic Page Properties Grid reference

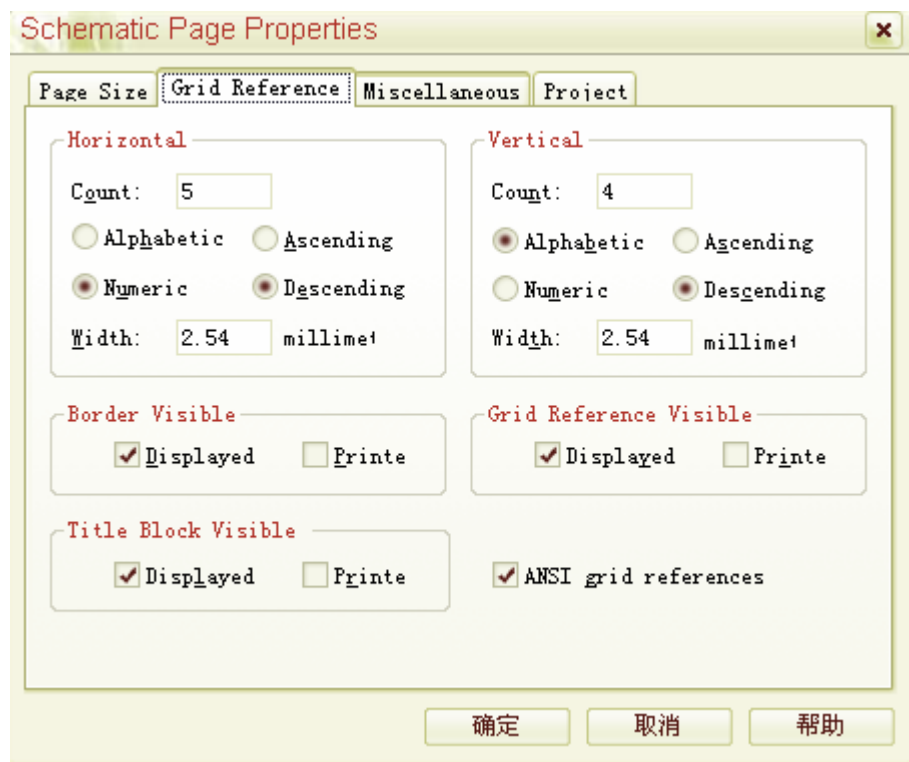

1. 边框是否打印

- 2. Title block
- $3.$ 
	- dsn file->print

Setup

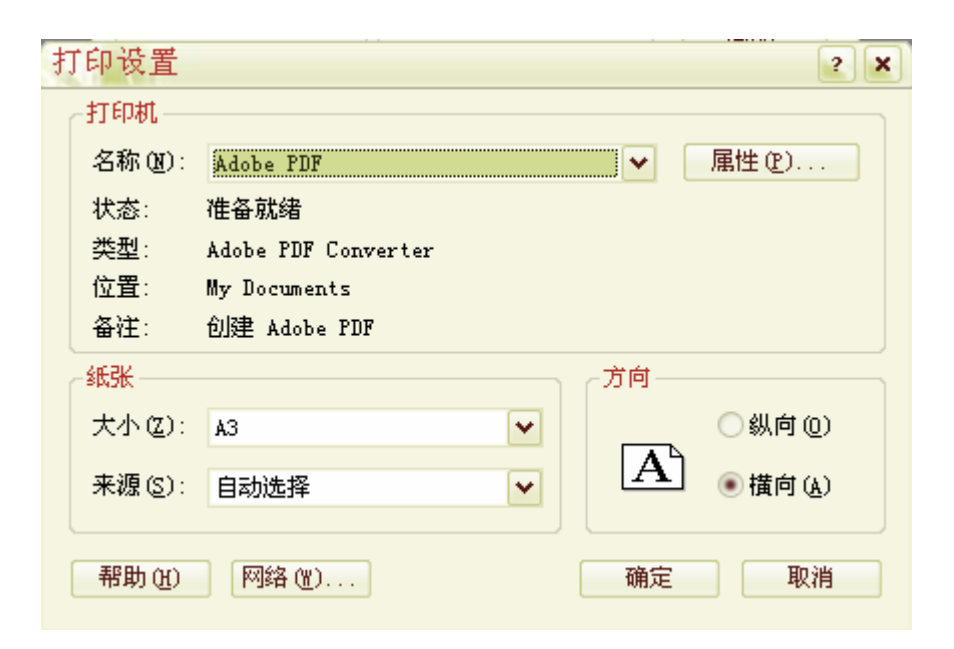

Scale scale to paper size

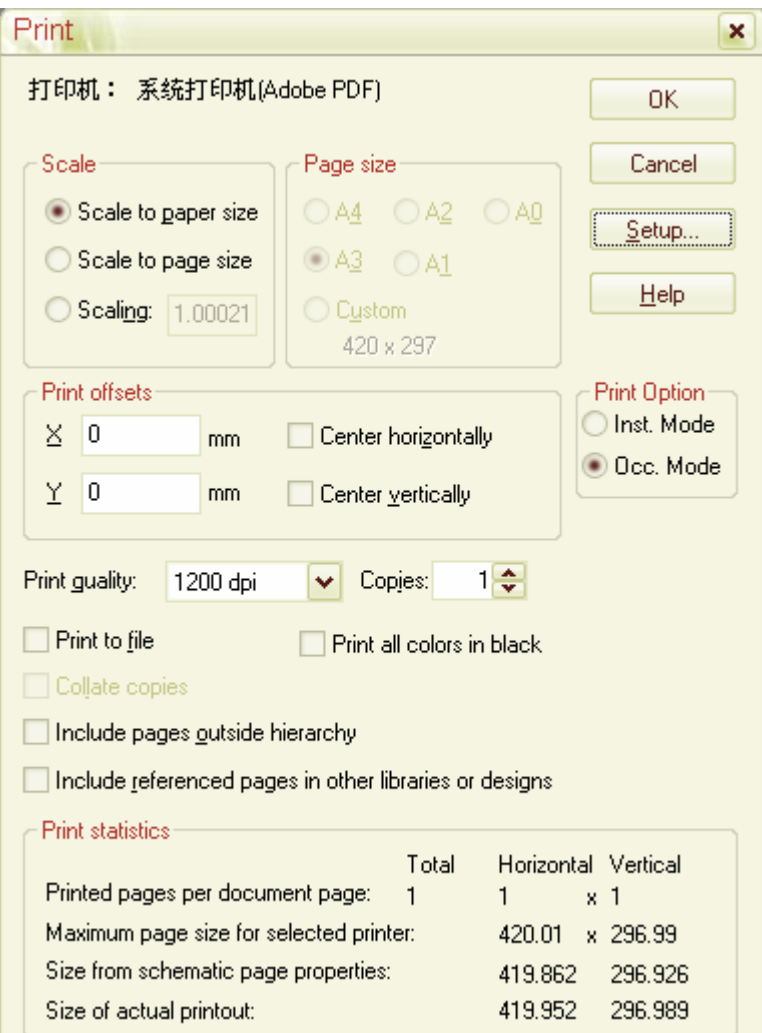